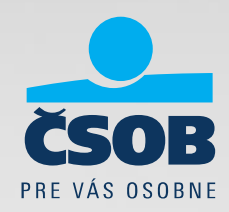

# BusinessBanking Lite a SEPA Uistite sa, že ste pripravení

20.08.2015

## Vytvára Váš účtovný software príkazy do SEPA XML súborov?

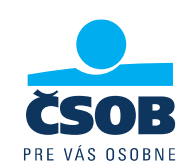

• Importujete už do BusinessBanking Lite SEPA XML súbory (viď obrázok)? Pre import príkazov do BusinessBanking Lite budete môcť **od 1.2.2016** použiť **len formát SEPA XML a formáty s označením ZPS** (pre platby v cudzích menách alebo pre platby mimo SEPA priestor).

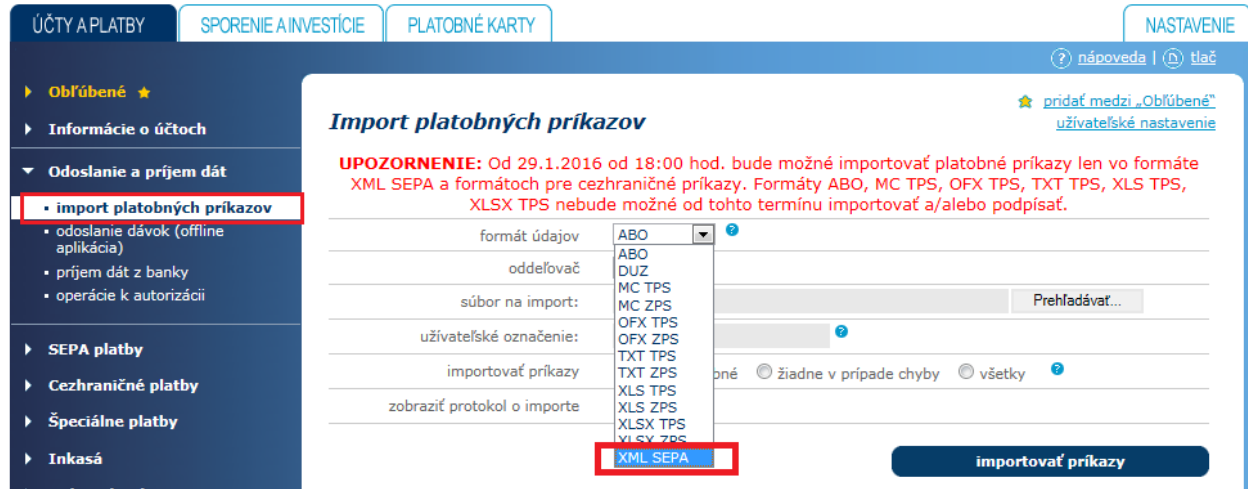

### Nevytvára Váš účtovný software súbory s príponou XML?

 • **Čo robiť ? Kontaktujte dodávateľa Vášho účtovného softwaru,** aby Vám **upravil** software. Súbory SEPA príkazov musia zodpovedať tomuto popisu:

https://www.csob.sk/documents/11005/123723/SEPA\_prevod\_popis\_XML\_importu.zip

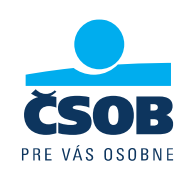

- **1. SEPA platby =** platby v EUR v rámci SEPA krajín (vrátane SR)
- **2. Cezhraničné platby =** platby v cudzej mene do zahraničia alebo v rámci SR; v mene EUR mimo SEPA krajín alebo v rámci SEPA krajín, ak nespĺňajú náležitosti SEPA platby

#### \* **Definícia SEPA platby:**

- •platba musí byť v mene EUR
- •účet príjemcu je v tvare IBAN
- •platba do SEPA krajín
- •kód poplatku SHA (odosielateľ a príjemca platby hradia poplatky každý svojej banke)
- •BIC kód banky príjemcu (swiftová adresa) – *od 1.2.2016 bude BIC nepovinný*
- •platobný príkaz neobsahuje žiadne dodatočné inštrukcie pre banku
- •platba je pripísaná v banke príjemcu nasledujúci pracovný deň

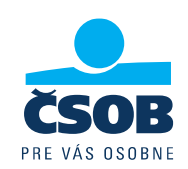

#### **Používate** v platbách **Variabilný symbol** (VS), **Špecifický symbol** (SS) a **Konštantný symbol** (KS) **?**

- • Štruktúra SEPA príkazu (pain001.001.03) **samostatné polia na VS, ŠS a KS neobsahuje** - ak vytvárate súbor platieb pre import, využijete na prenos symbolov pole **Referencia platiteľa.**
- • Do tohto poľa **Referencia platiteľa** môžete vpísať akékoľvek alfa-numerické znaky – maximálna dĺžka 35 znakov.
- $\bullet$  Ak potrebujete, aby Vaša protistrana vedela **identifikovať symboly v SEPA platbe**, vyplňte ich **doReferencie platiteľa podľa konvencie NBS** takto:

**/VS**1234567890**/SS**1234567890**/KS**1234 - v presnom poradí /VS/SS/KS Napríklad: VS=123, KS prázdny a ŠS=090577722 bude zapísaný /VS123/SS090577722/KS

## Viete ako zadať platobné symboly do SEPA príkazu na obrazovke?

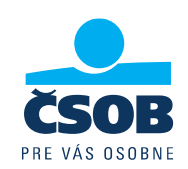

Na obrazovke SEPA platby v BusinessBanking Lite vyplníte **Variabilný symbol** (VS), **Špecifický symbol** (SS) a **Konštantný symbol** (KS) ľahko – ponechali sme na obrazovke polia symbolov ako pomôcku.

Máte 2 možnosti vyplnenia:

1. **vyplňte** VS,SS,KS do jednotlivých polí "**variabilný symbol**", "**špecifický symbol**", "**konštantný symbol**". Aplikácia automaticky doplní VS,SS,KS do poľa Referencia platiteľa podľa konvencie NBS.

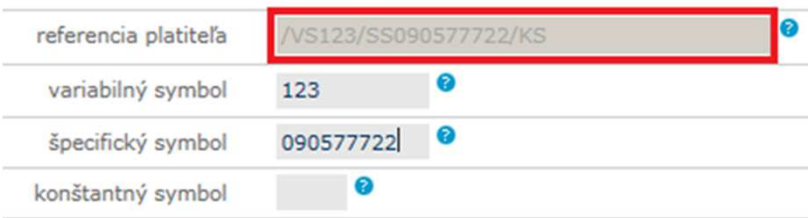

2. **vyplňte** do poľa **Referencie platiteľa** podľa konvencie NBS takto:

**/VS**1234567890**/SS**1234567890**/KS**1234 v presnom poradí /VS/SS/KS Napríklad: VS=123, SS=090577722 <sup>a</sup> KS prázdny zapíšte takto : /VS123/SS090577722/KS**.** Ak začnete vypĺňať referenciu platiteľa, polia pre symboly sa zneaktívnia – ale zobrazia Vámhodnoty, ak ste dodržali konvenciu.

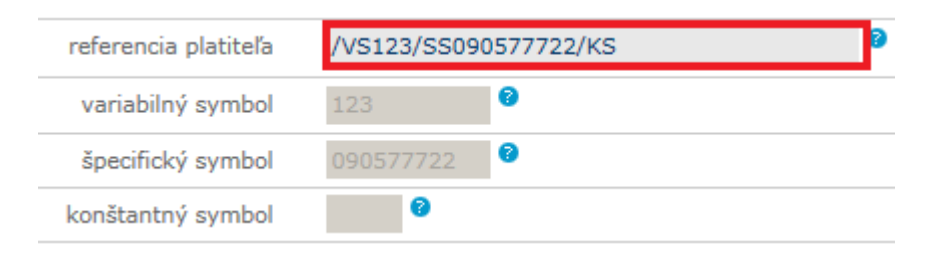

## Používate výpisy, ktoré bude banka podporovaťaj po 1.2.2016?

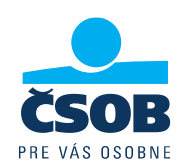

Ak využívate pre účtovníctvo výpisy <sup>s</sup> koncovkou **\*.STA**, **\*.GPC** alebo **\*.XML (SEPA XML**, ktorý má IBAN tvar účtu <sup>v</sup> názve), 1.2.2016 nezaznamenáte žiadnu zmenu.

Ak používate výpis <sup>s</sup> príponou **\*.TXT, \*.BBF** alebo **\*.XML** (kde <sup>v</sup> názve nie je IBAN tvar účtu), navštívte pobočku <sup>a</sup> zmeňte si typ výpisu.

**Výpisy TXT, BBF <sup>a</sup> pôvodný XML nebudú od 1.2.2016 <sup>k</sup> dispozícii.** Ak si ich klient nezmení sám, budú automaticky nahradené SEPA XML výpismi.

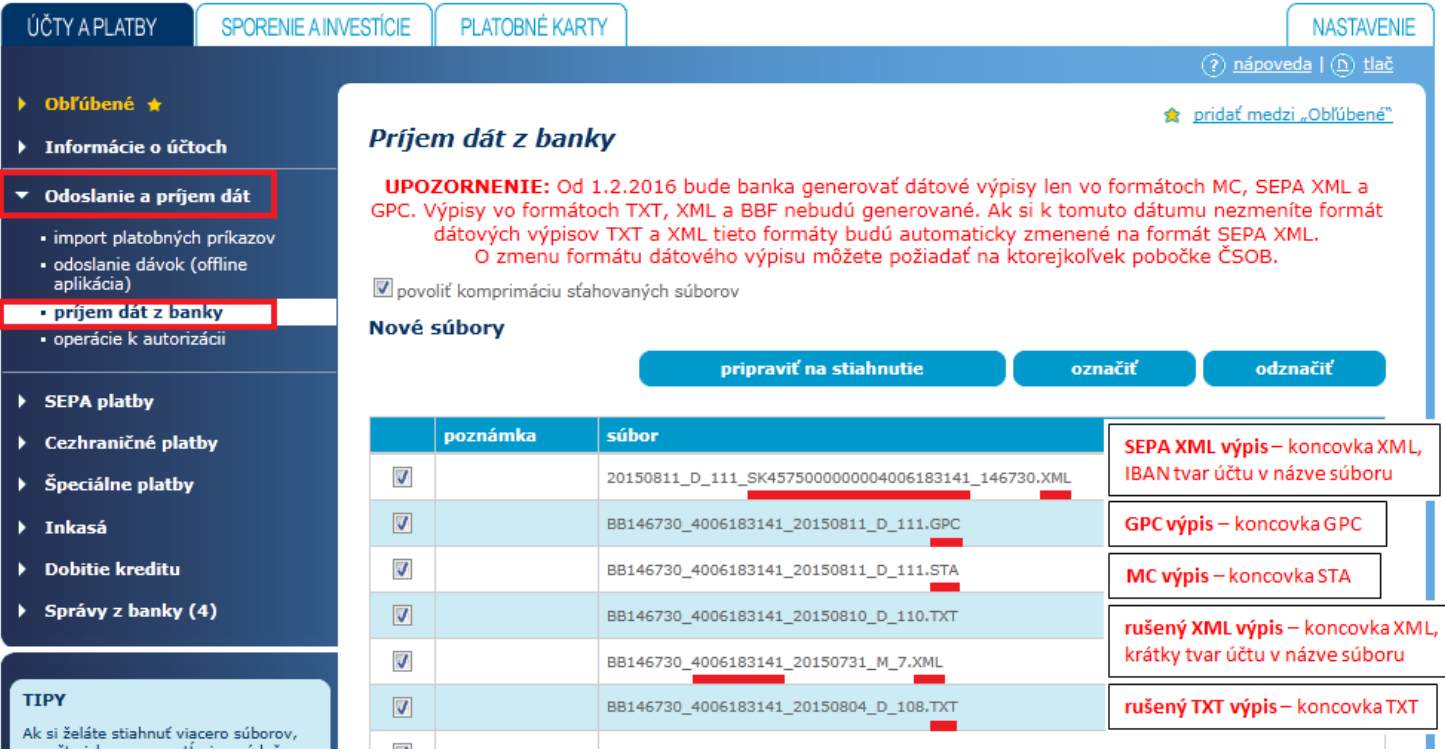

## **Tipy**

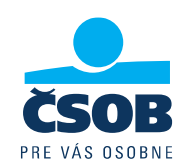

•**Začnite s úpravami včas**

> úprava účtovného softwaru a odladenie SEPA XML súborov Vám môže trvať až niekoľko týždňov.

• **Zabezpečte, aby Váš účtovný software nevytváral SEPA XML súbory s diakritikou**SEPA XML s diakritikou nie je možné do BusinessBanking Lite importovať.

Povolené znaky: a b c d e f g h i j k l m n o p q r s t u v w x y z A B C D E F G H I J K L M N O P Q R S T U V W X Y Z $0123456789/-$  ? : ()., '+

•**Pripravte účtovný software na neštandardne zapísané symboly**

Nespoliehajte sa, že všetci Vaši partneri budú 100% dodržiavať konvencie NBS ako vyplniť VS, SS, KS do referencie platiteľa:

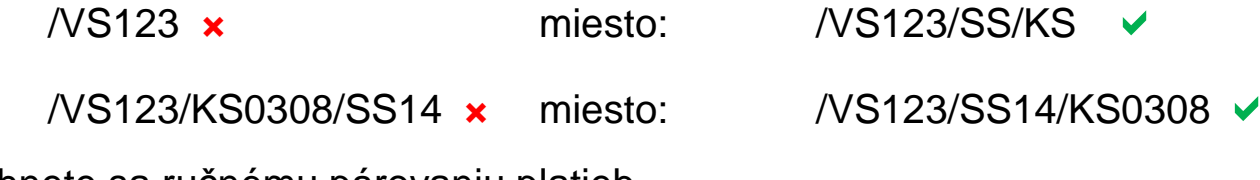

Vyhnete sa ručnému párovaniu platieb.